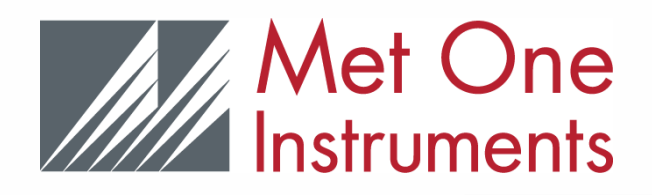

# 10600 DIGITAL SENSOR INTERFACE

## QUICK REFERENCE GUIDE

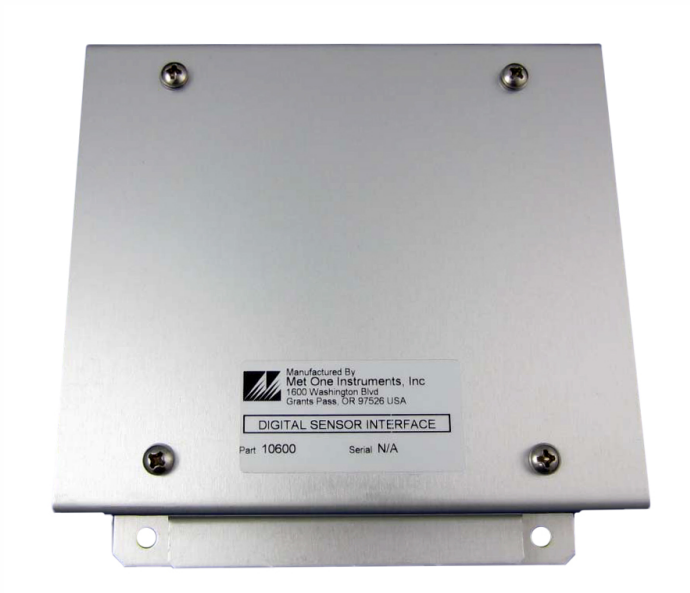

**Easy Power and Data Connectivity for your Digital Weather Sensors.** The 10600 Digital Sensor Interface provides power for your Digital Weather Sensor and simple USB and Serial outputs for connection to PC or data recorder.

## DESIGNED FOR USE WITH:

- **AIO 2 SONIC WEATHER SENSOR**
- **MSO 5-PARAMETER WEATHER STATION**

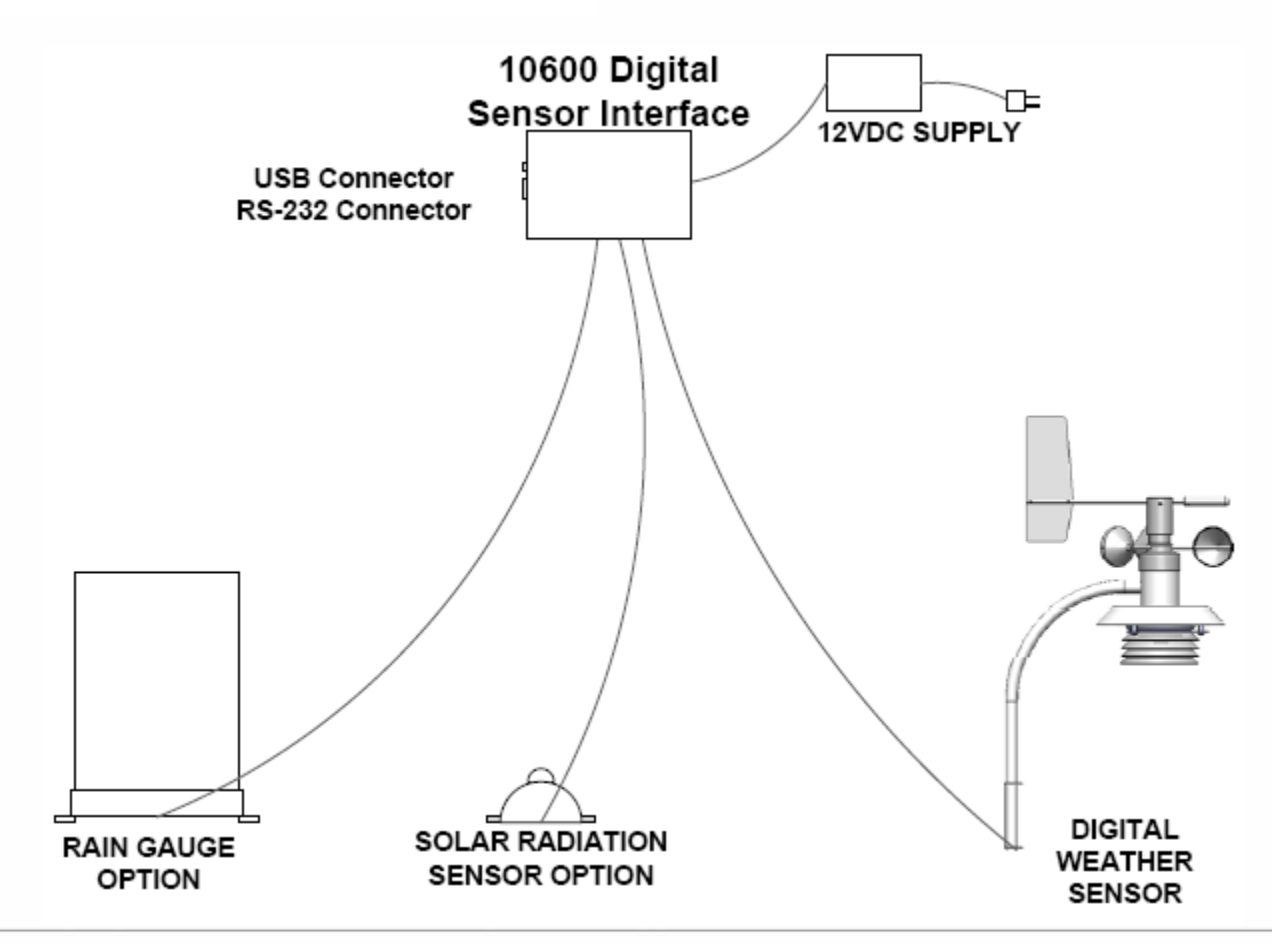

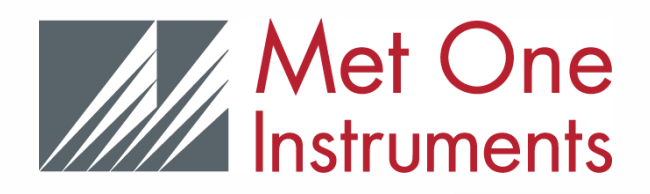

# 10600 DIGITAL SENSOR INTERFACE

## QUICK REFERENCE GUIDE

## Easy Installation:

- Install USB Driver onto computer from included CD.
- Remove cover from 10600 Interface.
- Wire Digital Sensor cable to 10600 interface per sensor Manual.
- Replace cover.
- Connect USB or RS-232 serial cable from computer or data logger to 10600.
- Connect included power supply to 10600, and to AC outlet.

## Wiring Overview:

- The Digital Sensor cable is wired to TB1/TB3/TB9 terminal blocks.
- If an external rain gauge is being used, it is connected to TB5.
- If an external solar radiation sensor is being used, it is connected to TB7.
- TB2 and TB4 can be used to pass on Digital Sensor data outputs to other devices.
- TB8 can be used to supply power to the 10600 and Digital Sensor from an existing 12VDC supply, but should not be used at the same time as the 12VDC power supply included with the 10600.
- All cable shields/earth grounds should be wired to TB6.

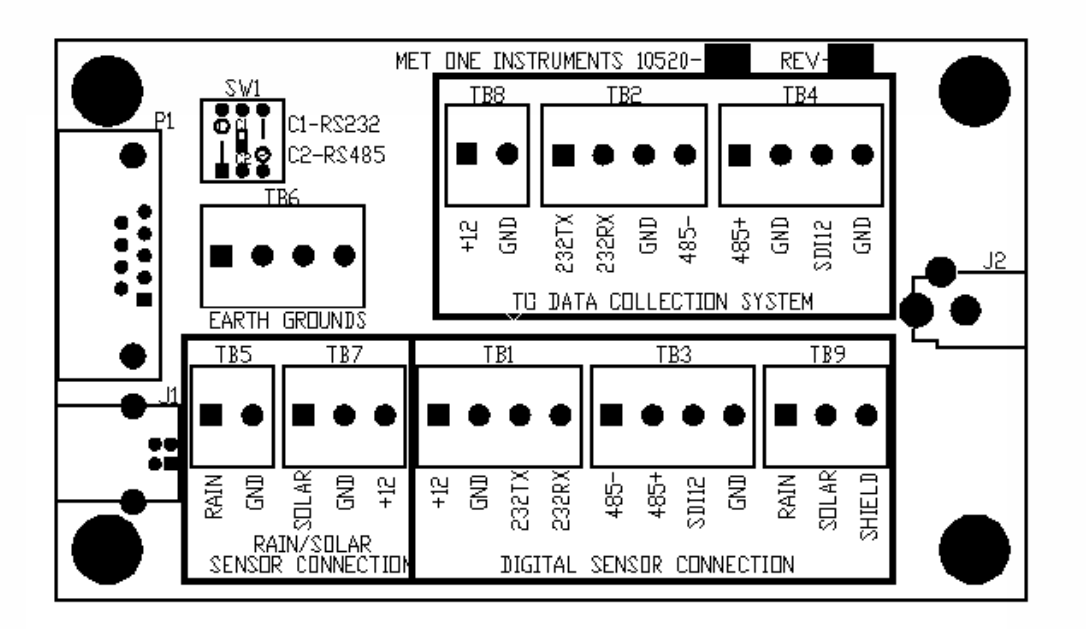

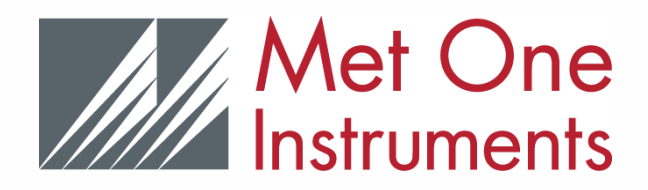

## 10600 DIGITAL SENSOR INTERFACE

## QUICK REFERENCE GUIDE

## SIMPLE DATA CONNECTIONS

The 10600 Digital Sensor Interface provides a convenient way to connect your sensors digital output wires to your computer or data logger USB or DB9 serial inputs.

#### USB PC CONNECTION

Plug the included standard A to B USB cable into the 10600 and your PC. The computer will detect the new hardware and be available for connection.

## RS-232 PC CONNECTION

The DB9 connector can be used with a standard RS-232 cable to output data.

### INCLUDED POWER SUPPLY

The 10600 includes a 12VDC universal power supply that powers the 10600 and any connected sensors.

### VIEWING SENSOR DATA

Once the 10600 is connected to a PC, the data output can be viewed using the included Met One Instruments Comet utility software, or any serial terminal program. See the Comet cd for manual and instructions on using that software.

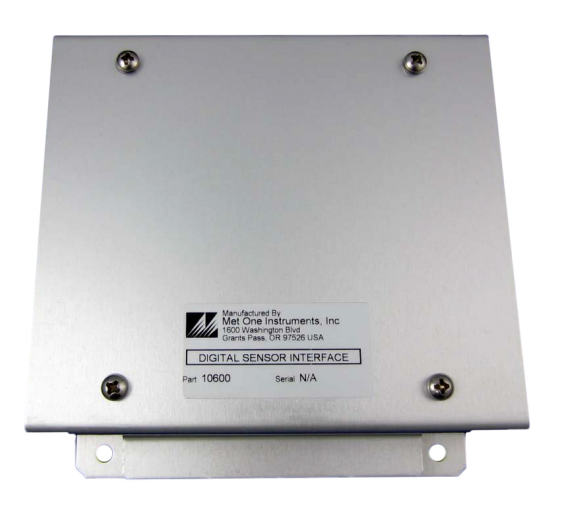

### SENSOR RS-232 or RS-485 **SELECTION**

- Switch 1 is used to select RS-232 or RS-485 input from the sensor
- Set to C1 position for RS-232 output sensor
- Set to C2 position for RS-485 output sensor

### Installation Note:

**The 10600 is intended for indoor use. It should be installed in a weather-tight enclosure if it is to be located outdoors.**